# **SECRETARIA DE HACIENDA Y CREDITO PUBLICO**

**ANEXOS 1, 1-A y 23 de la Cuarta Resolución de Modificaciones a la Resolución Miscelánea Fiscal para 2020, publicada el 11 de diciembre de 2020.**

Al margen un sello con el Escudo Nacional, que dice: Estados Unidos Mexicanos.- HACIENDA.- Secretaría de Hacienda y Crédito Público.- Servicio de Administración Tributaria.

**Modificación al Anexo 1 de la Cuarta Resolución de Modificaciones a la Resolución Miscelánea Fiscal para 2020**

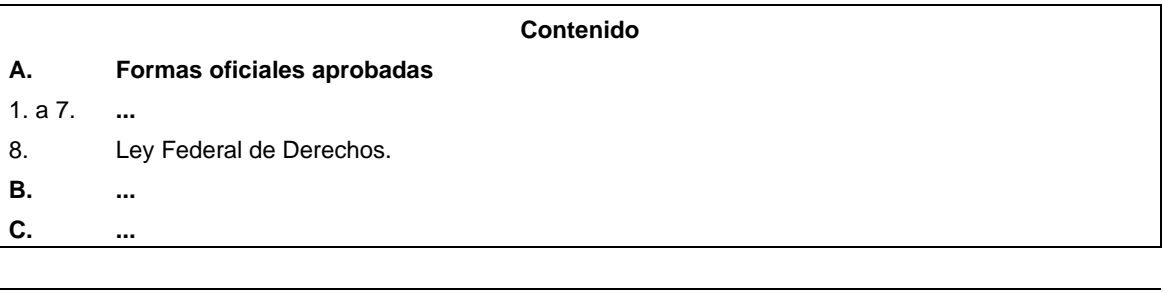

# **A. Formas oficiales aprobadas.**

## **1**. a **7**. **...**

## **8. Ley Federal de Derechos**

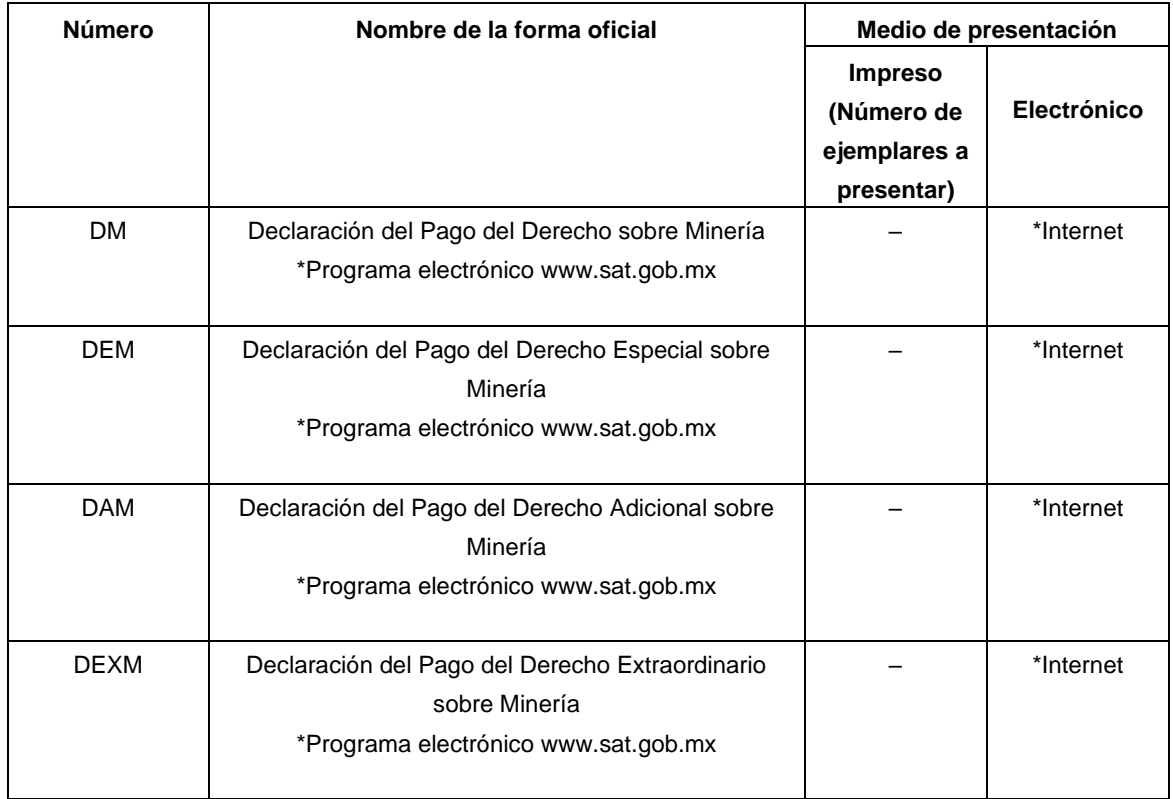

**...**

Atentamente,

Ciudad de México, a 09 de diciembre de 2020.- La Jefa del Servicio de Administración Tributaria, **Raquel Buenrostro Sánchez**.- Rúbrica.

**Modificación al Anexo 1-A de la Cuarta Resolución de Modificaciones a la Resolución Miscelánea Fiscal para 2020 "Trámites Fiscales"**

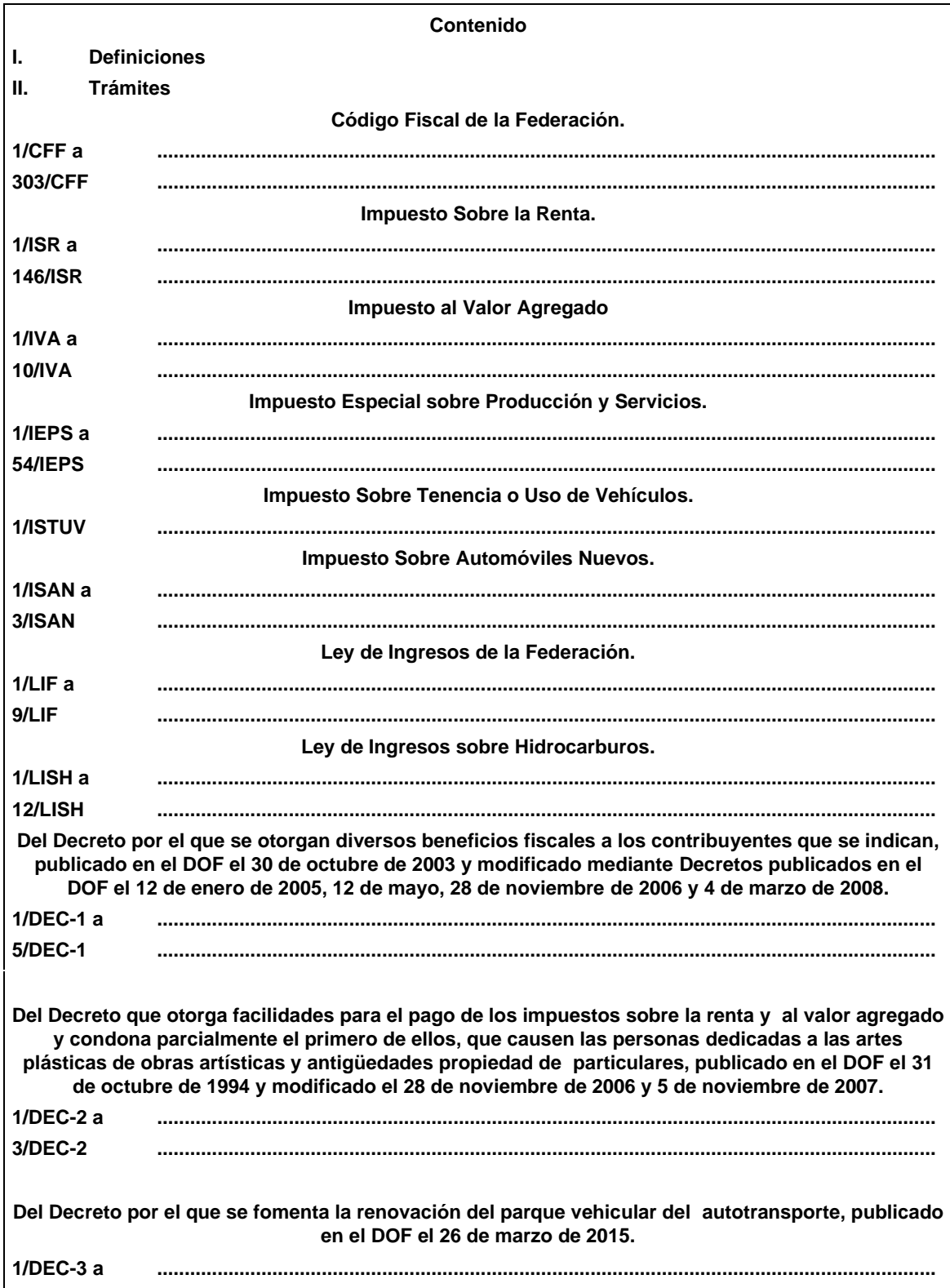

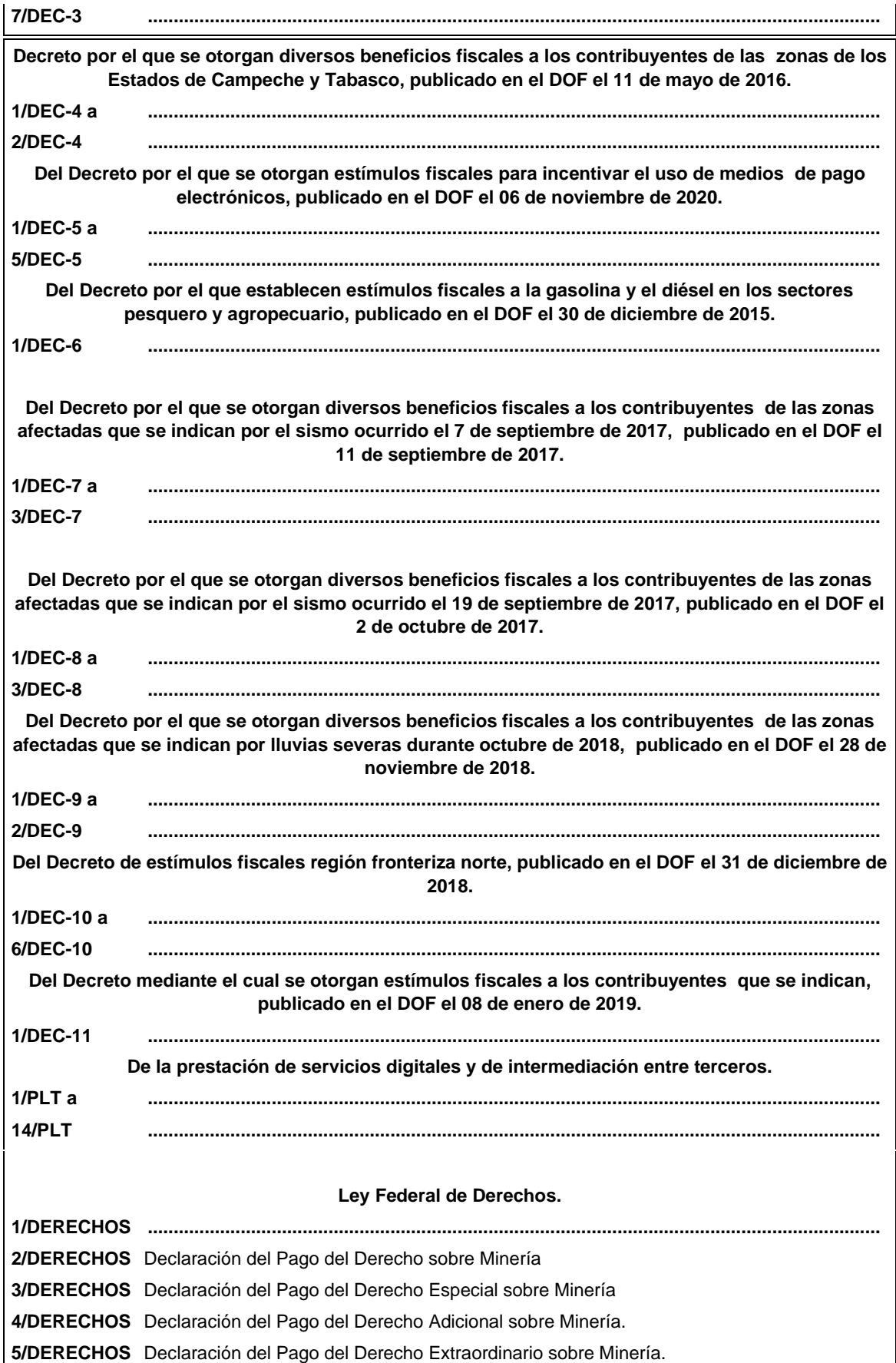

## **Ley Federal de Derechos**

........................................................................................................................................................................

........................................................................................................................................................................

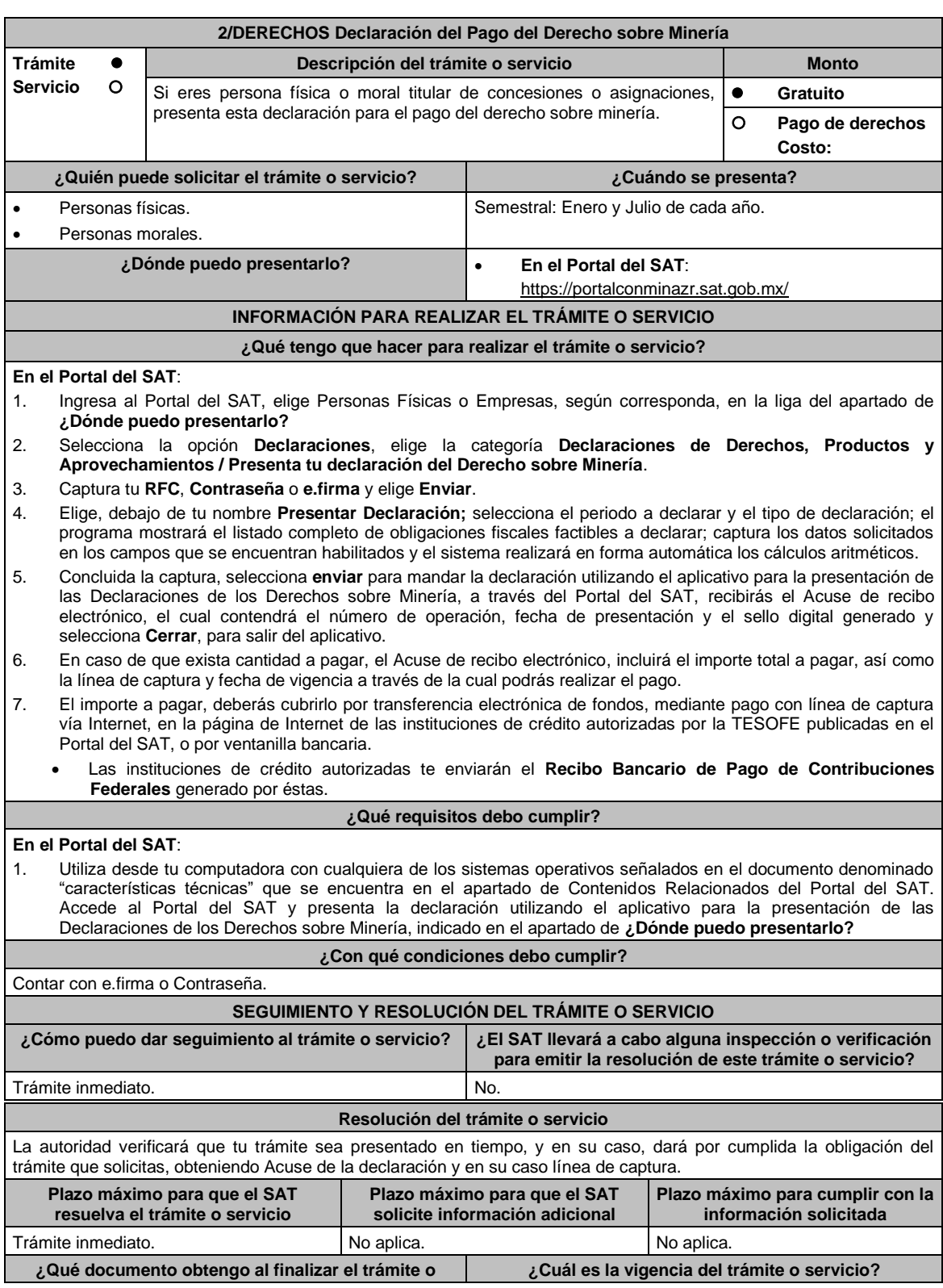

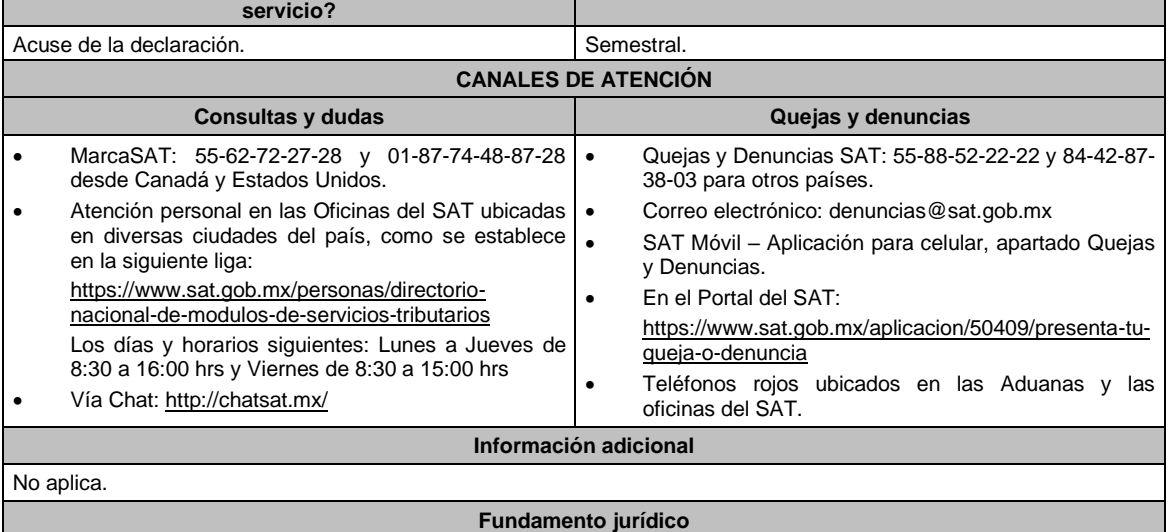

Artículos 263, 264 de la LFD; Reglas 2.11.1. y 2.11.2. de la RMF.

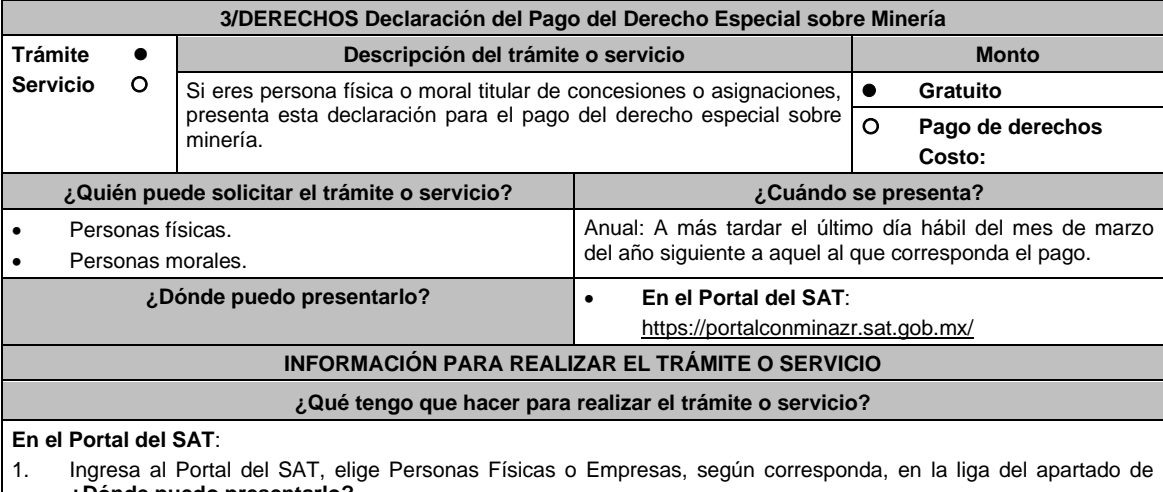

# **¿Dónde puedo presentarlo?** 2. Selecciona la opción **Declaraciones**, elige la categoría **Declaraciones de Derechos, Productos y**

- **Aprovechamientos / Presenta tu declaración del Derecho Especial sobre Minería**.
- 3. Captura tu **RFC, Contraseña** o **e.firma** y elige **Enviar**.
- 4. Elige, debajo de tu nombre **Presentar Declaración;** selecciona el periodo a declarar y el tipo de declaración; el programa mostrará el listado completo de obligaciones fiscales factibles a declarar; captura los datos solicitados en los campos que se encuentran habilitados y el sistema realizará en forma automática los cálculos aritméticos.
- 5. Concluida la captura, selecciona **enviar** para mandar la declaración utilizando el aplicativo para la presentación de las Declaraciones de los Derechos sobre Minería, a través del Portal del SAT, recibirás el Acuse de recibo electrónico, el cual contendrá el número de operación, fecha de presentación y el sello digital generado y selecciona **Cerrar**, para salir del aplicativo.
- 6. En caso de que exista cantidad a pagar, el Acuse de recibo electrónico, incluirá el importe total a pagar, así como la línea de captura y fecha de vigencia a través de la cual podrás realizar el pago.
- 7. El importe a pagar, deberás cubrirlo por transferencia electrónica de fondos, mediante pago con línea de captura vía Internet, en la página de Internet de las instituciones de crédito autorizadas por la TESOFE publicadas en el Portal del SAT, o por ventanilla bancaria.
	- Las instituciones de crédito autorizadas te enviarán el "Recibo Bancario de Pago de Contribuciones Federales" generado por éstas.

#### **¿Qué requisitos debo cumplir?**

## **En el Portal del SAT**:

1. Utiliza desde tu computadora con cualquiera de los sistemas operativos señalados en el documento denominado "características técnicas" que se encuentra en el apartado de Contenidos Relacionados del Portal del SAT. Accede al Portal del SAT y presenta la declaración utilizando el aplicativo para la presentación de las Declaraciones de los Derechos sobre Minería, indicado en el apartado de **¿Dónde puedo presentarlo?**

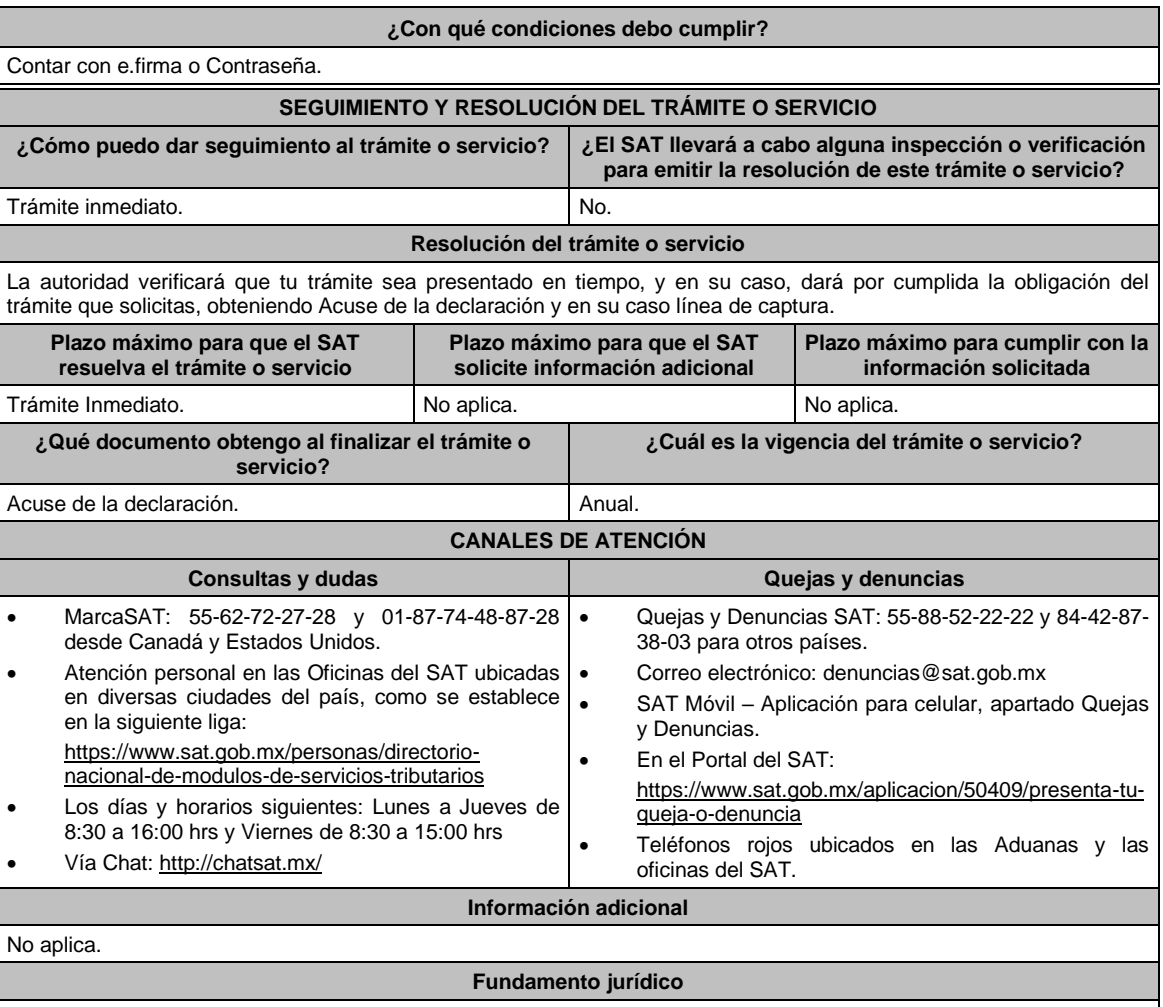

Artículo 268 de la LFD; Reglas 2.11.1. y 2.11.2. de la RMF.

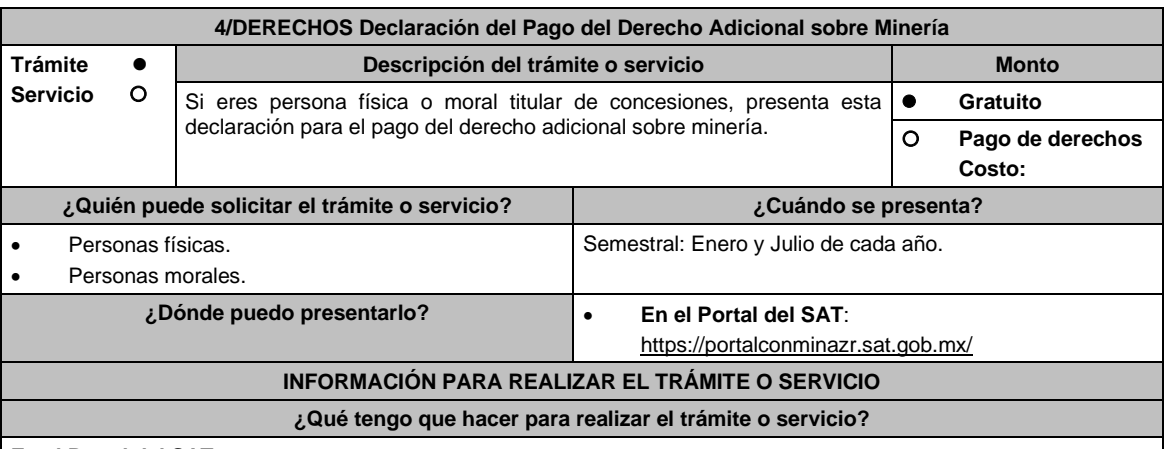

**En el Portal del SAT**:

- 1. Ingresa al Portal del SAT, elige Personas Físicas o Empresas, según corresponda, en la liga del apartado de **¿Dónde puedo presentarlo?**
- 2. Selecciona la opción **Declaraciones**, elige la categoría **Declaraciones de Derechos, Productos y Aprovechamientos / Presenta tu declaración del Derecho Adicional sobre Minería**.
- 3. Captura tu **RFC**, **Contraseña** o **e.firma** y elige **Enviar**.
- 4. Elige, debajo de tu nombre **Presentar Declaración;** selecciona el periodo a declarar y el tipo de declaración; el programa mostrará el listado completo de obligaciones fiscales factibles a declarar; captura los datos solicitados en los campos que se encuentran habilitados y el sistema realizará en forma automática los cálculos aritméticos.
- 5. Concluida la captura, selecciona **enviar** para mandar la declaración utilizando el aplicativo para la presentación de

las Declaraciones de los Derechos sobre Minería, a través del Portal del SAT, recibirás el Acuse de recibo electrónico, el cual contendrá el número de operación, fecha de presentación y el sello digital generado y selecciona **Cerrar**, para salir del aplicativo.

- 6. En caso de que exista cantidad a pagar, el Acuse de recibo electrónico, incluirá el importe total a pagar, así como la línea de captura y fecha de vigencia a través de la cual podrás realizar el pago.
- 7. El importe a pagar, deberás cubrirlo por transferencia electrónica de fondos, mediante pago con línea de captura vía Internet, en la página de Internet de las instituciones de crédito autorizadas por la TESOFE publicadas en el Portal del SAT, o por ventanilla bancaria.
	- Las instituciones de crédito autorizadas te enviarán el "Recibo Bancario de Pago de Contribuciones Federales" generado por éstas.

#### **¿Qué requisitos debo cumplir?**

#### **En el Portal del SAT**:

1. Utiliza desde tu computadora con cualquiera de los sistemas operativos señalados en el documento denominado "características técnicas" que se encuentra en el apartado de Contenidos Relacionados del Portal del SAT. Accede al Portal del SAT y presenta la declaración utilizando el aplicativo para la presentación de las Declaraciones de los Derechos sobre Minería, indicado en el apartado de **¿Dónde puedo presentarlo?**

## **¿Con qué condiciones debo cumplir?**

Contar con e.firma o Contraseña.

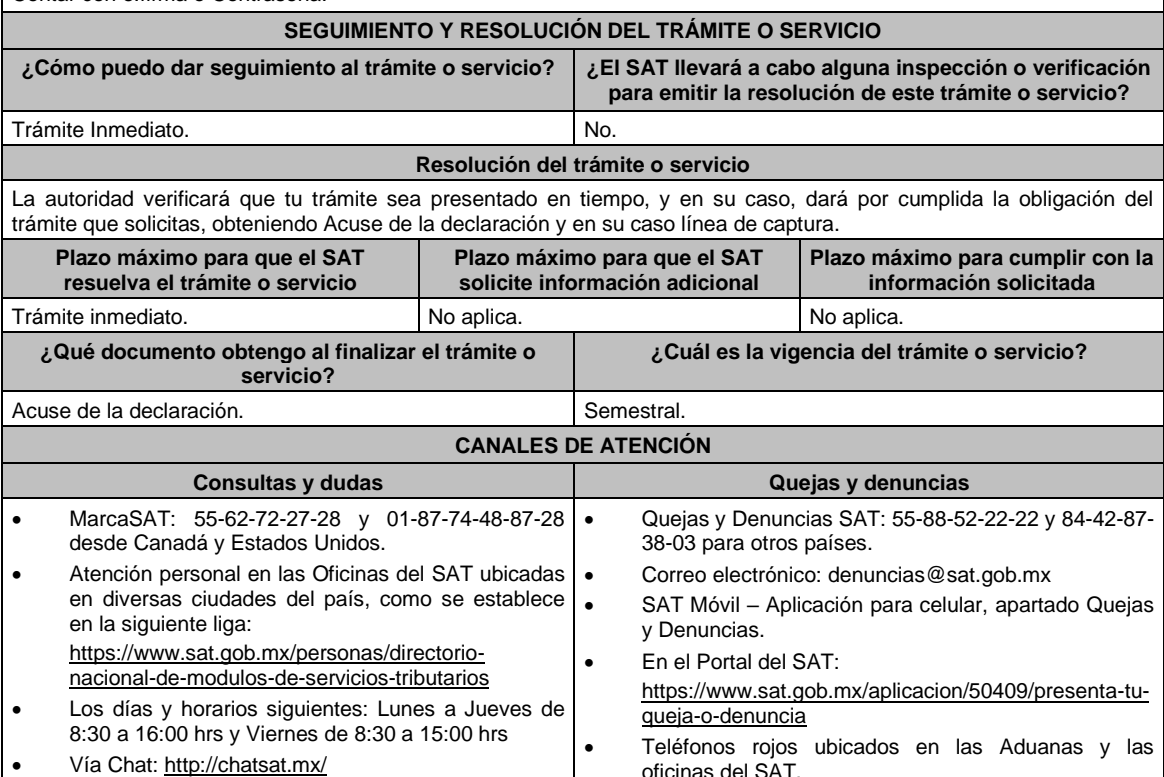

**Información adicional**

No aplica.

#### **Fundamento jurídico**

oficinas del SAT.

Artículo 269 de la LFD; Reglas 2.11.1. y 2.11.2. de la RMF.

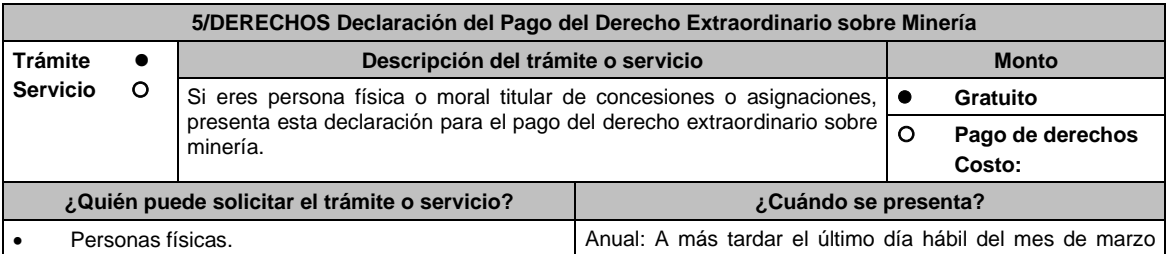

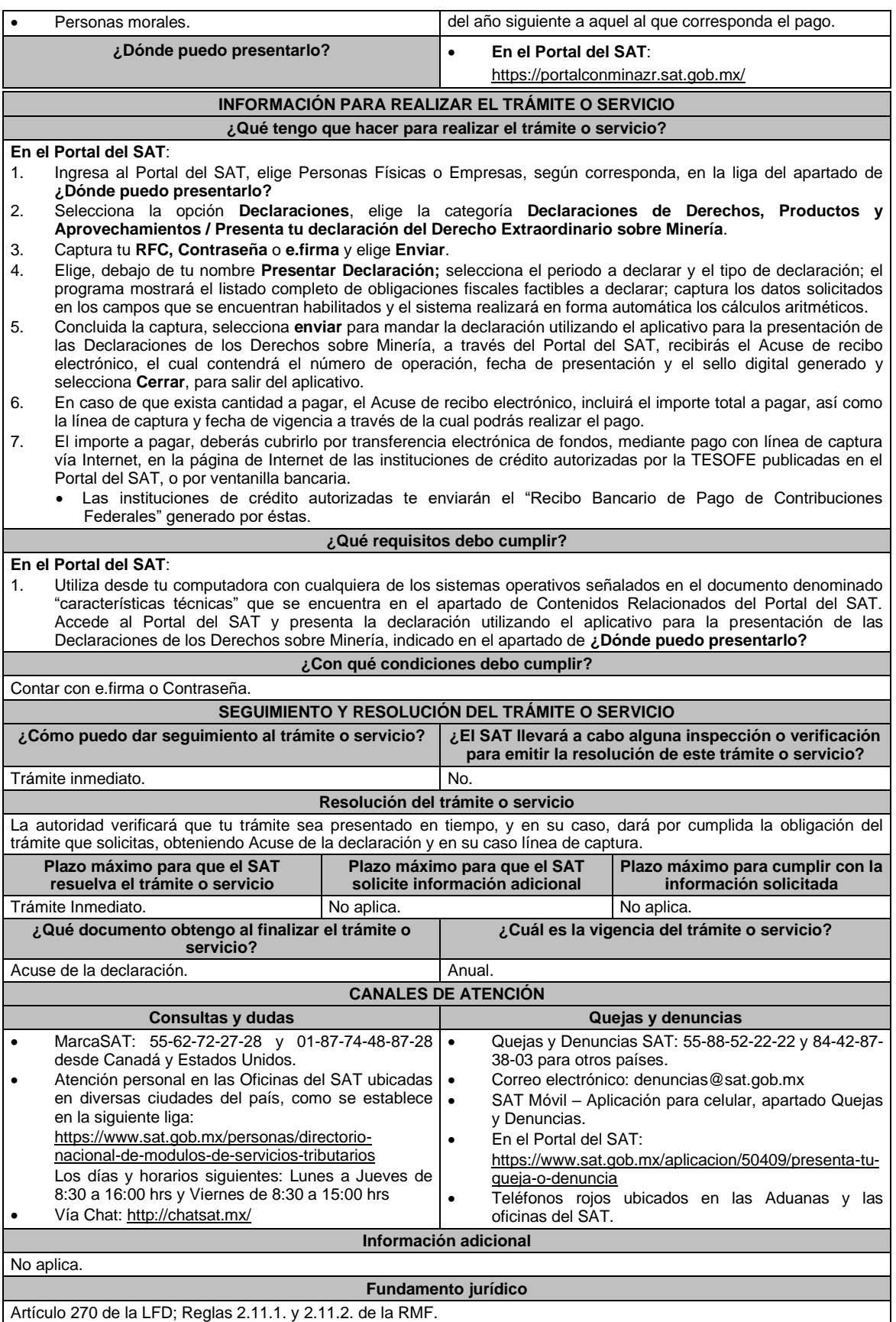

**........................................................................................................................................................................**

## Atentamente,

Ciudad de México, a 09 de diciembre de 2020.- La Jefa del Servicio de Administración Tributaria, **Raquel Buenrostro Sánchez**.- Rúbrica.

#### **Modificación al Anexo 23 de la Cuarta Resolución de Modificaciones a la Resolución Miscelánea Fiscal para 2020**

**Ubicación de las Unidades Administrativas del SAT**

#### **Contenido**

#### **I. Administración General de Recaudación**

- **II. Administración General de Auditoría Fiscal Federal**
	- **...**

**...**

- **III. Administración General de Auditoría de Comercio Exterior**
	- **A.** Administraciones Centrales de la Administración General de Auditoría de Comercio Exterior
	- **...**
- **IV. Administración General de Grandes Contribuyentes**
- **... V. Administración General de Hidrocarburos**
- **... VI. Administración General de Servicios al Contribuyente**
- **... VII. Administración General Jurídica**
- **... VIII. Administración General de Recursos y Servicios**
- **... IX. Administración General de Comunicaciones y Tecnologías de la Información**
	- **...**

**...**

- **III. Administración General de Auditoría de Comercio Exterior**
	- **A.** Administraciones Centrales de la Administración General de Auditoría de Comercio Exterior
	- **...** 7. Administración Central de Coordinación Estratégica de Auditoría de Comercio Exterior Ubicación de la Sede: **Ciudad de México**

Domicilio:

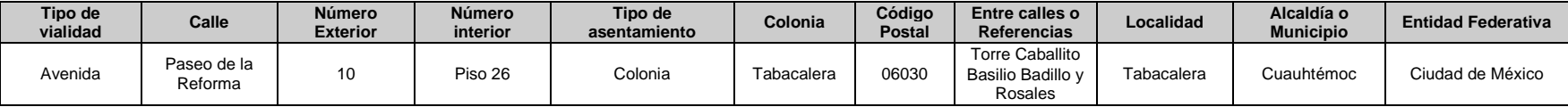

**...**

#### Atentamente,

Ciudad de México, a 09 de diciembre de 2020.- La Jefa del Servicio de Administración Tributaria, **Raquel Buenrostro Sánchez**.- Rúbrica.